# **MB91470 Family Motor Control Kit User Manual**

**P/N: A91470-MOTOR-Kit** 

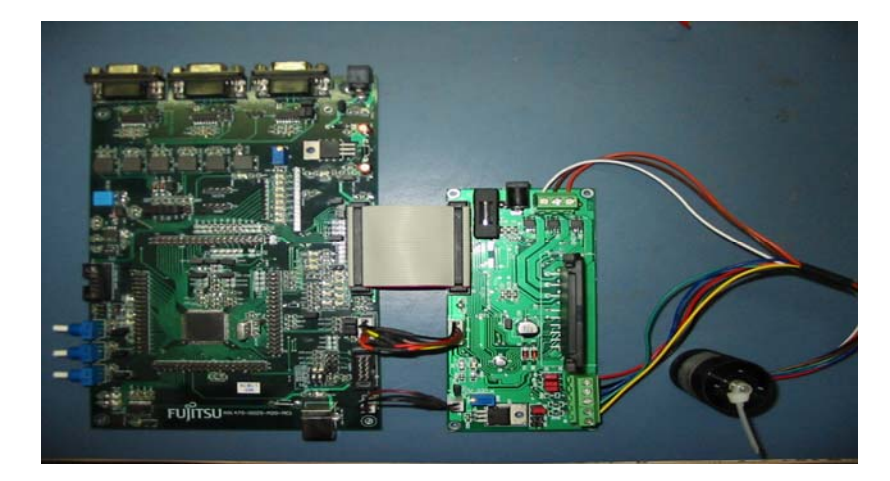

## **Revision History**

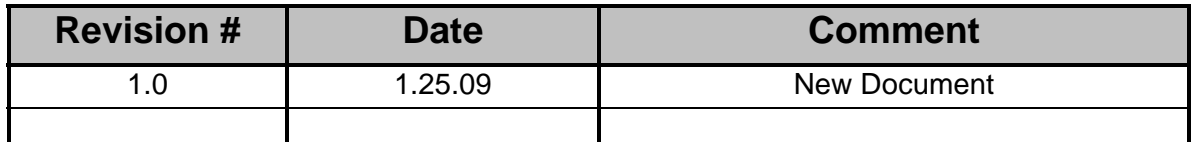

#### **Warranty and Disclaimer**

To the maximum extent permitted by applicable law, Fujitsu Microelectronics America Inc restricts its warranties and its liability for the Product [ ], its performance and any consequential damages, on the use of the Product in accordance with (i) the terms of the License Agreement and the Sale and Purchase Agreement under which agreements the Product has been delivered, (ii) the technical descriptions and (iii) all accompanying written materials. This product has been created to work in laboratory environment only. In addition, to the maximum extent permitted by applicable law, Fujitsu Microelectronics America Inc disclaims all warranties and liabilities for the performance of the Product and any consequential damages in cases of unauthorized decompiling and/or reverse engineering and/or disassembling.

- 1. Fujitsu Microelectronics America Inc. warrants that the Product will perform substantially in accordance with the accompanying written materials [this manual] for a period of 90 days form the date of receipt by the customer. Concerning the hardware components of the Product, Fujitsu Microelectronics America warrants that the Product will be free from defects in material and workmanship under use and service as specified in the accompanying written materials for a duration of 1 year from the date of receipt by the customer.
- 2. Should a Product turn out to be defect, Fujitsu Microelectronics America Inc. entire liability and the customer's exclusive remedy shall be, at Fujitsu Microelectronics America Inc sole discretion, either return of the purchase price and the license fee, or replacement of the Product or parts thereof, if the Product is returned to Fujitsu Microelectronics America Inc in original packing and without further defects resulting from the customer's use or the transport. However, this warranty is excluded if the defect has resulted from an accident not attributable to Fujitsu Microelectronics America Inc, or abuse or misapplication attributable to the customer or any other third party not relating to Fujitsu Microelectronics America Inc.
- 3. To the maximum extent permitted by applicable law Fujitsu Microelectronics America Inc disclaims all other warranties, whether expressed or implied, in particular, but not limited to, warranties of merchantability and fitness for a particular purpose for which the Product is not designated.
- 4. To the maximum extent permitted by applicable law, Fujitsu Microelectronics America Inc and its suppliers´ liability is restricted to intention and gross negligence.

#### **NO LIABILITY FOR CONSEQUENTIAL DAMAGES**

 **To the maximum extent permitted by applicable law, in no event shall Fujitsu Microelectronics America Inc and its suppliers be liable for any damages whatsoever (including but without limitation, consequential and/or indirect damages for personal injury, assets of substantial value, loss of profits, interruption of business operation, loss of information, or any other monetary or pecuniary loss) arising from the use of the Product.** 

Should one of the above stipulations be or become invalid and/or unenforceable, the remaining stipulations shall stay in full effect.

Date: 22.01.99, V1.0

## **Contents**

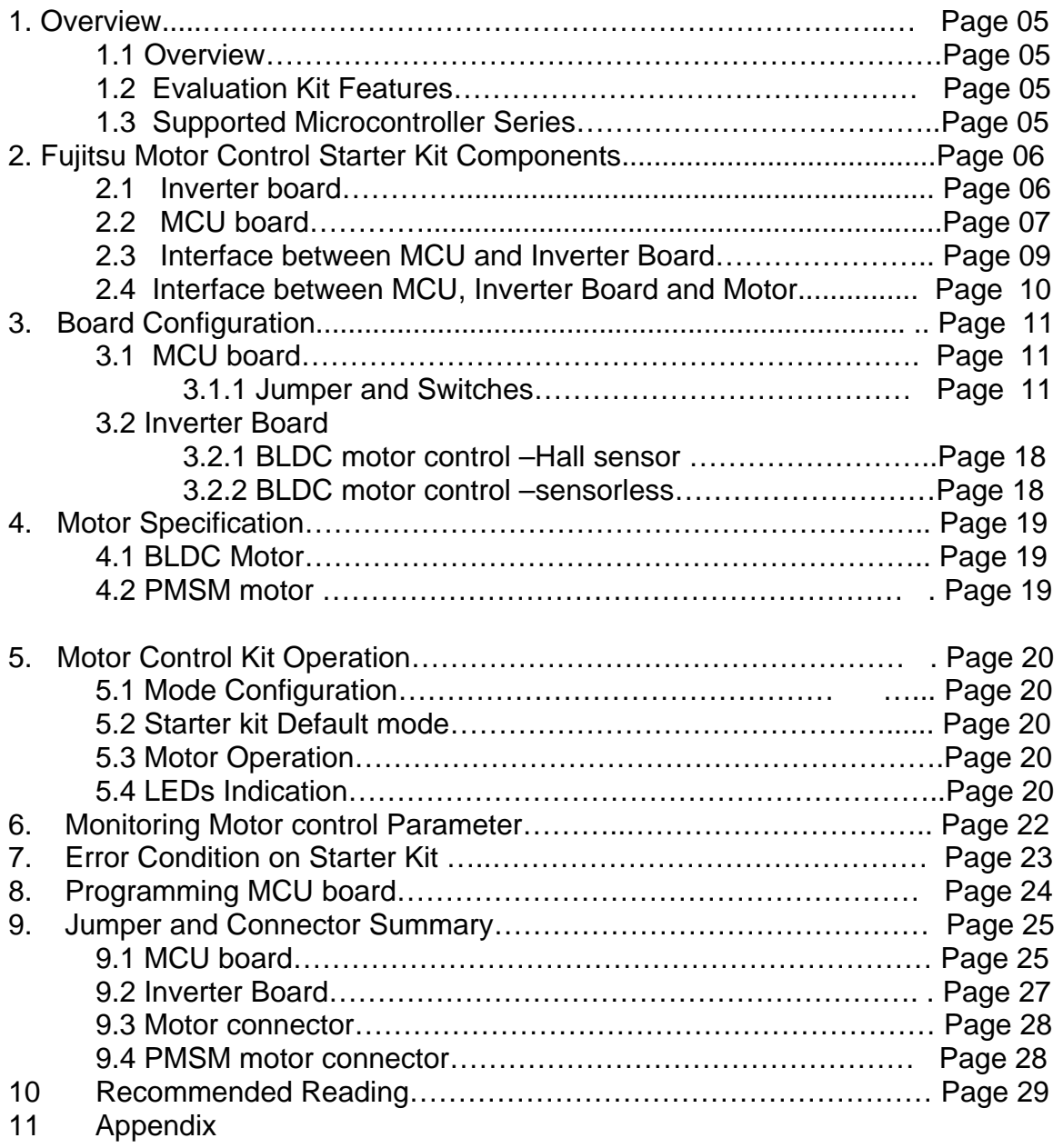

11.1 Definitions, Acronyms and Abbreviations

## 1. Introduction

## 1.1 Overview

The BLDC/PMSM Motor control kit is an evaluation kit to provide the user a platform to evaluate the Fujitsu motor control microcontroller and develop the own solution with no external component. The starter kit is built around the Fujitsu 32 bit MB91F479 microcontroller, which has the integrated peripheral for motor control application. The motor peripherals can control three phase motor such as Brushless DC motors, PMSM motor, and Induction motor. The motor control kit shows how effectively the Fujitsu family of microcontrollers can be used in advanced motor control application. The motor control kit supports both Hall sensor and a sensorless control for BLDC motor and sensorless FOC control for PMSM motor.

 This document contains detail information for system specification, board physical components, board connection, installation, demo operation, signal measurement, precaution and trouble shooting guide for the motor control kit.

### 1.2 Evaluation Kit Features

- Self contained, No additional components required for evaluation.
- Start/Stop and forward/reverse direction switches.
- Hall sensor inputs for sensor brushless dc motor control
- Socket for Emulator
- Fault indication LEDs
- Headers for MCU pins
- Support for BLDC and PMSM motor

### 1.3 Supported Microcontroller series

The kit is designed to work only with MB91475 series. The following MCU parts can be used with the Kit:

- MB91V470
- MB91F479

## **2.** Fujitsu Motor Control Starter Kit Components

The kit consists of the following major units:

- 1. Inverter Board
- 2. MCU Board
- 3. BLDC/PMSM Motor

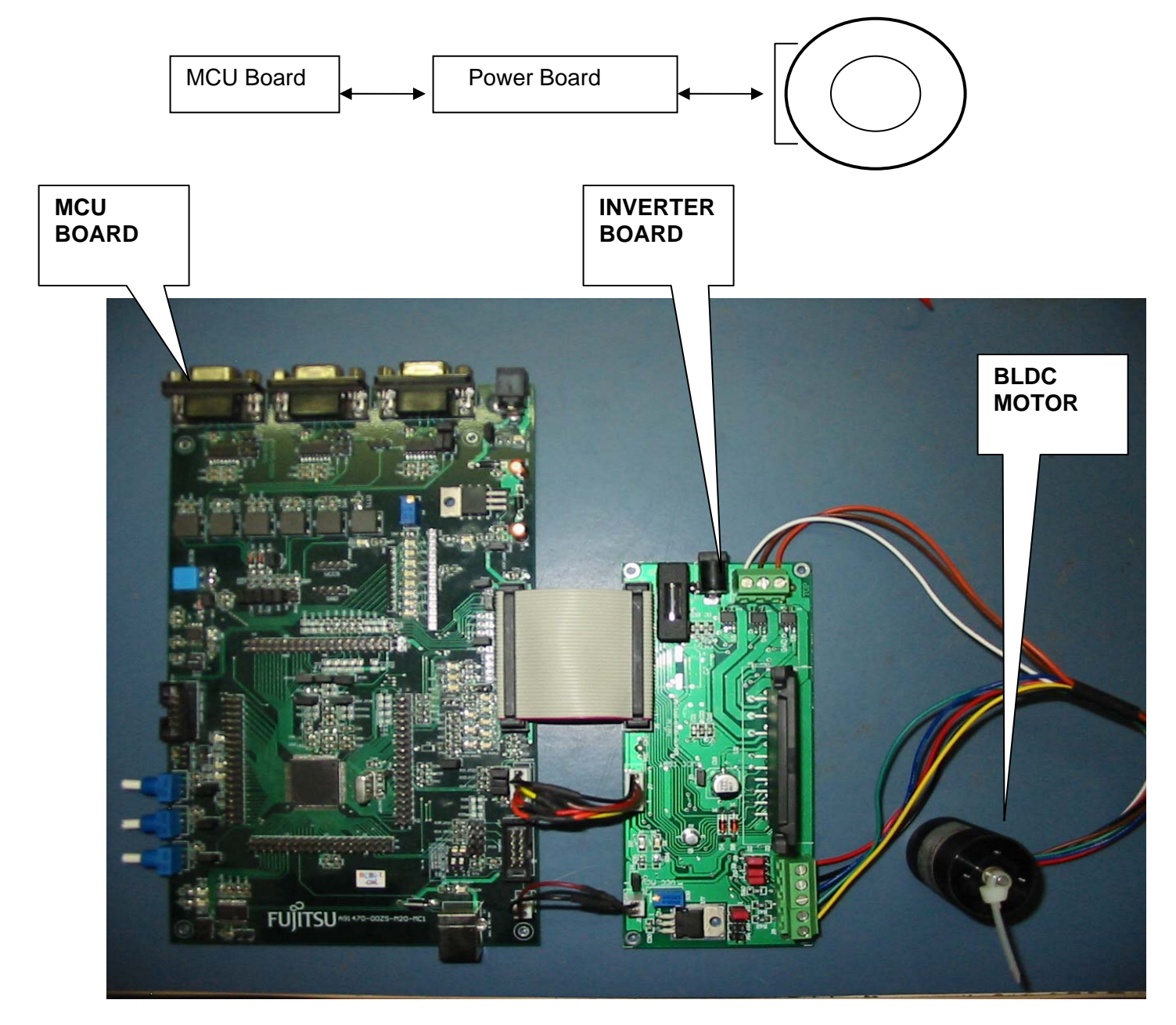

## 2.1 Inverter Board

Following picture shows the Inverter board connector details

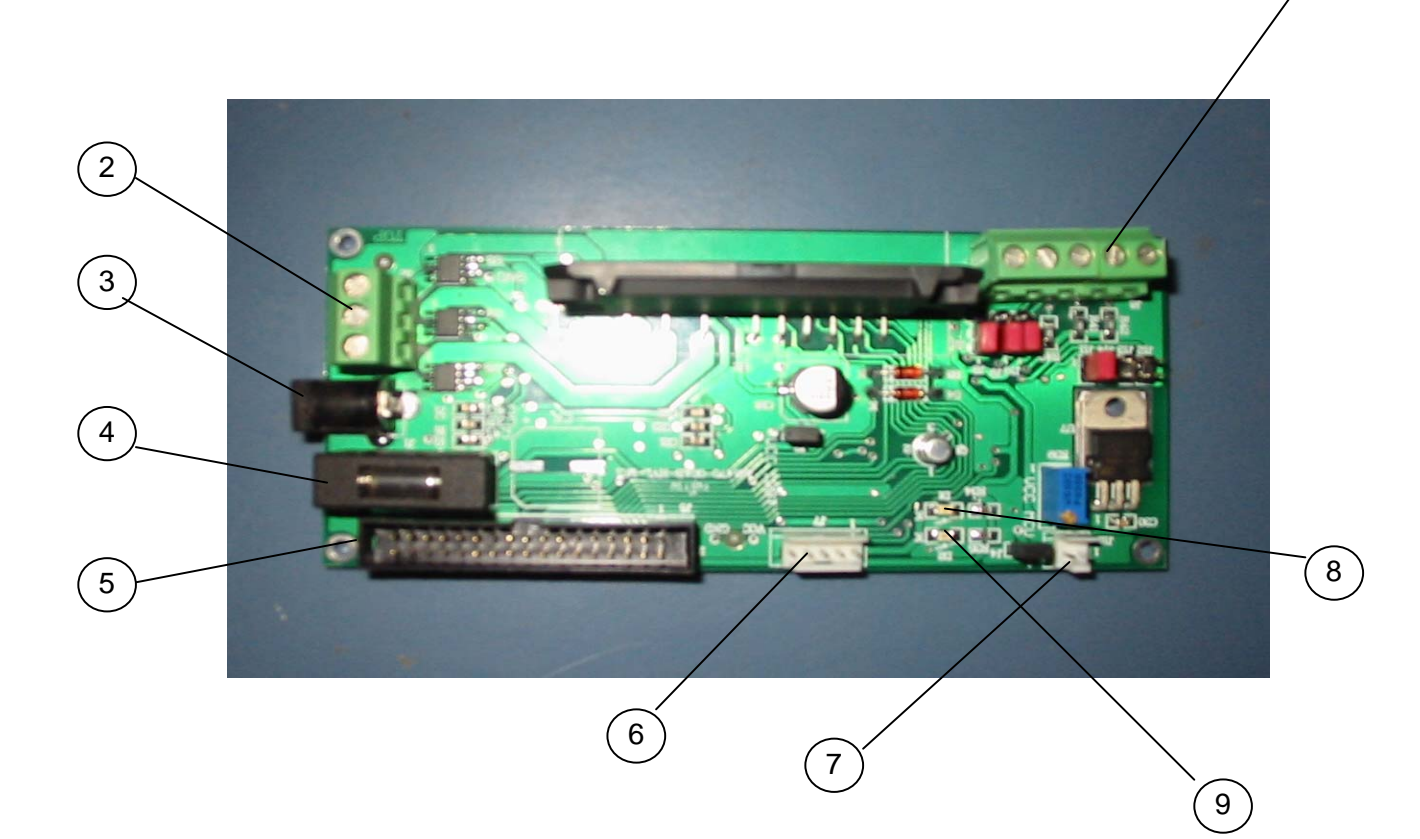

 $\overline{1}$ 

- 1.Hall sensor interface connector (Motor)
- 2.Motor interface connector
- 3.Power supply input jack
- 4.Fuse
- 5.MCU signal interface connector (FRC)
- 6.Hall sensor interface connector (MCU)
- 7.EXOR signal interface connector
- 8.Fault indication LED
- 9.Power indication LED

## 2.2 MCU Board

Following picture shows the MCU board connector details

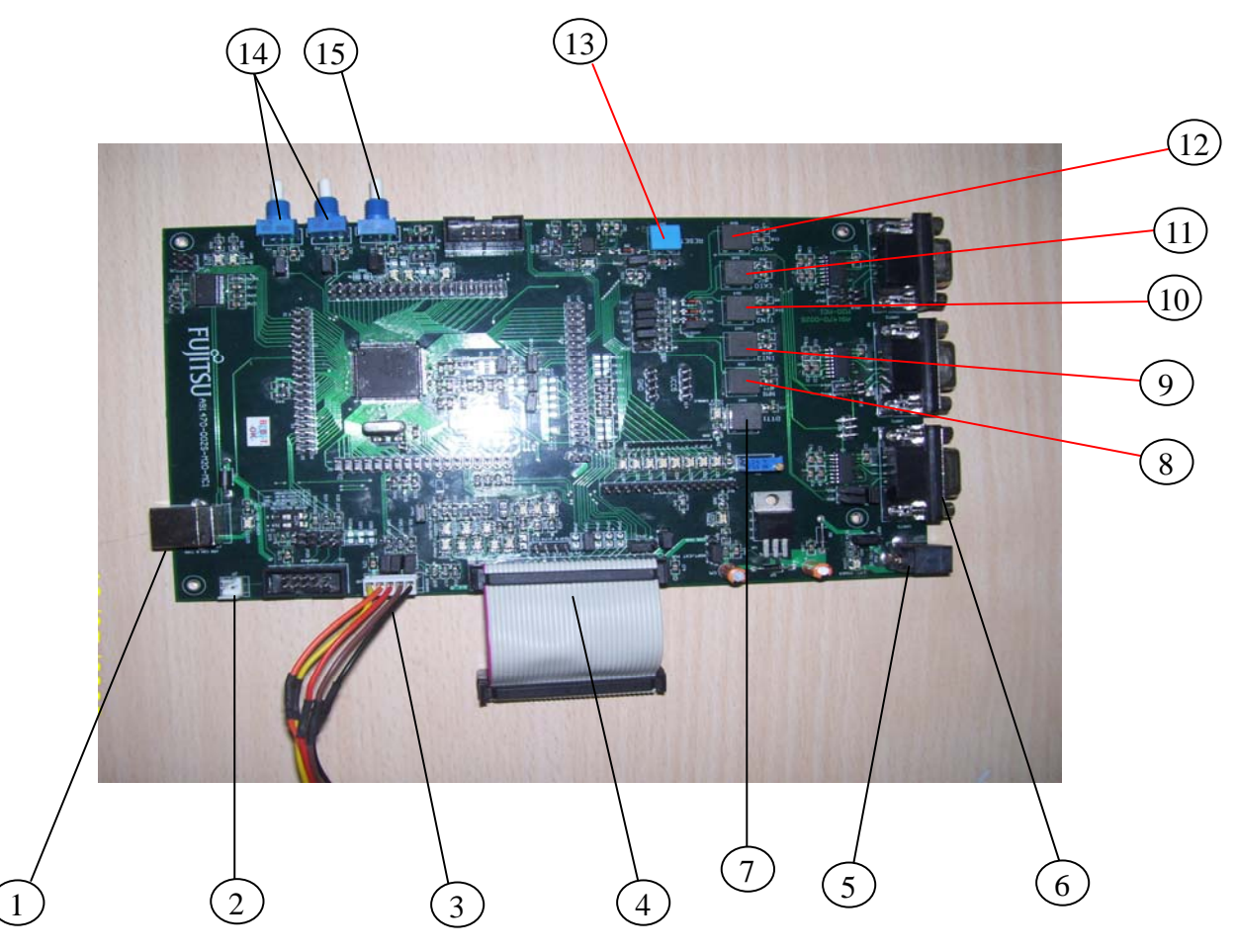

- 1.USB type B connector
- 2.EXOR signal interface connector
- 3.Hall / Zero crossing signal interface connector
- 4.Inverter board signal interface connector
- 5.Power jack
- 6.Serial programming connector
- 7.Special function switch
- 8.Start/Stop Switch SW1.
- 9.Reverse (Anti clockwise) direction rotation switch SW3
- 10.Speed Increase switch SW4
- 11.Speed Decrease switch SW5
- 12.Forward (clock wise) direction rotation switch SW6
- 13.Reset switch
- 14.Potentiometers P2,P3
- 15. Potentiometer P1, for closed loop speed control.

## 2.3 Interface Between MCU and Inverter board

Following picture shows the interface between MCU and Inverter board

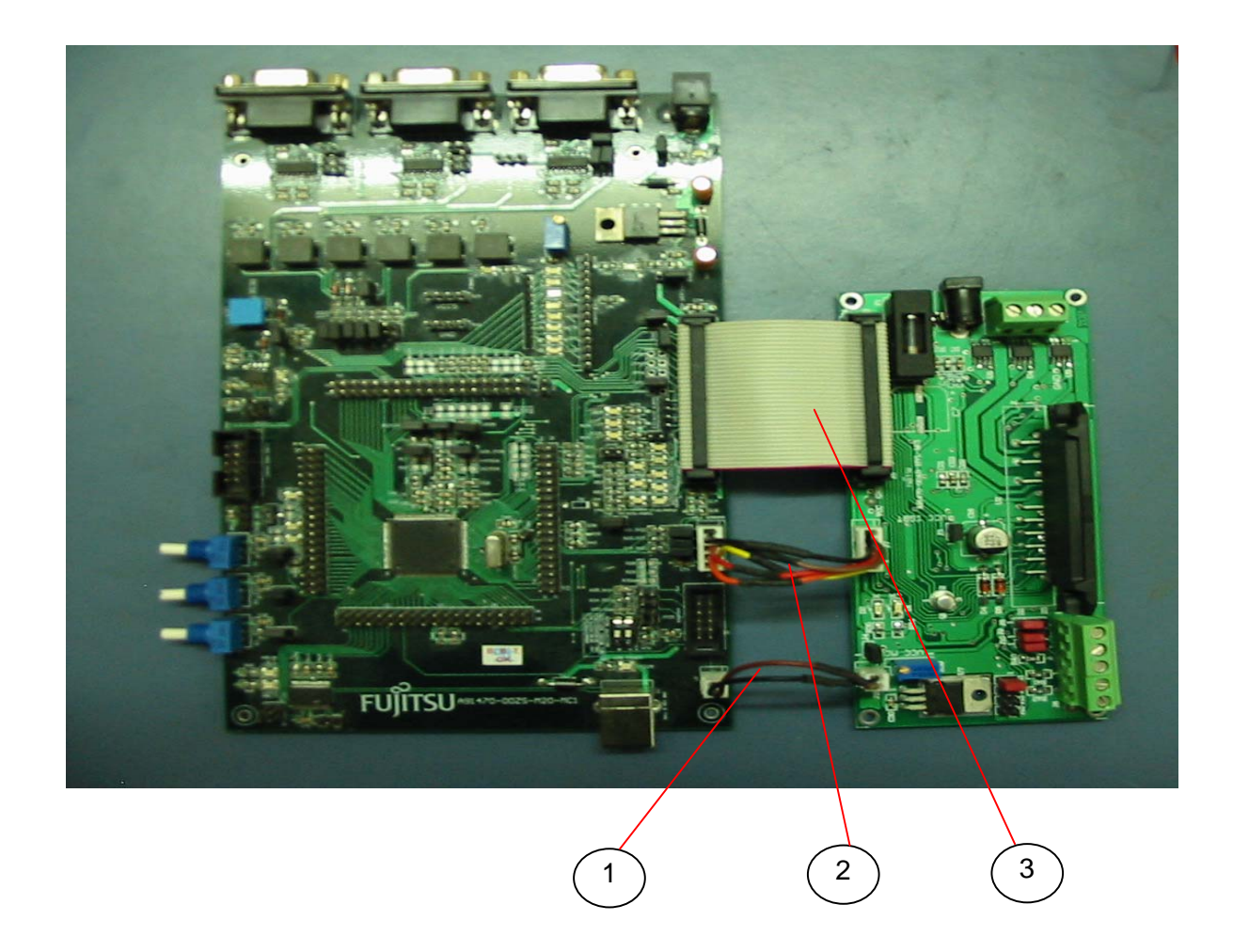

- 1. EXOR signal interfacing connections . J15 of inverter board and J7 of MCU board.
- 2. Hall sensor / Zero crossing and Power supply interfacing connection. J7 of Inverter board and x8 of MCU board.
- 3. PWM and other signal interfacing connector. J5 of inverter board and X12 of MCU board.

## 2.4 Interface Between MCU, Inverter board and Motor

Following picture shows Motor connection to Inverter board

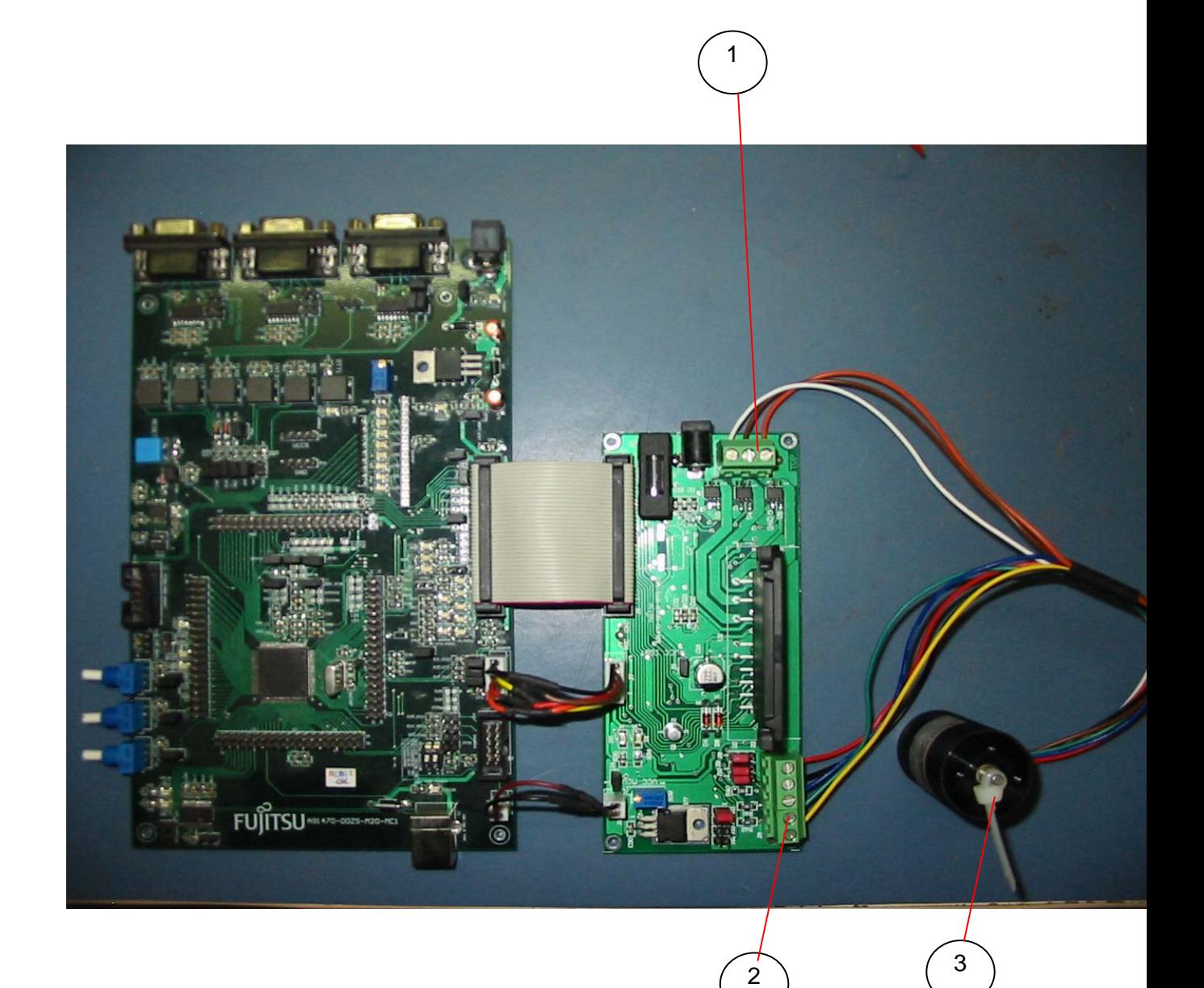

1.3 phase power supply for the motor 2.Hall sensor interface. 3.BLDC/PMSM Motor

## 3. Board Configuration

This chapter describes all jumpers and switches that can be modified on the evaluation board. The default setting (for MB91F479) is shown with a grey shaded area.

## 3.1 MCU Board

## 3.1.1 Jumper and Switches

### **3.1.1.1 Power Supply (JP: 26, 41)**

The onboard voltage regulator provides stabilized 5V supply to the MCU and peripherals. Even though it is thermally protected against overload, care must be taken when supplying current for additional circuitry, like sensors.

#### **JP41** Selects on-board (X15) or ext. (X12) DC input

**JP26** Connects the MCU supply to VCC5; can be used for MCU current measurement

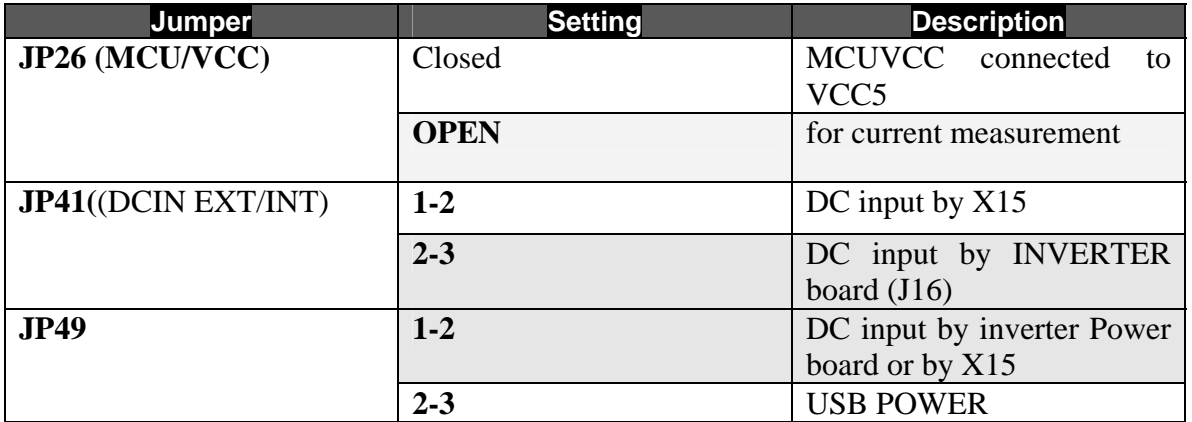

### **3.1.1.2 Programming Jumper (JP32)**

This jumper is used for the purpose of executing the existing code in MCU or programming the MCU.

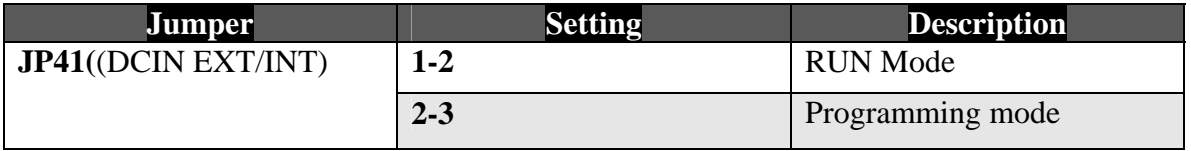

**Note:** Switch **SW8** is to be set in RUN mode to execute the program in the MCU.

### **3.1.1.3 Analog Power Supply Voltage (JP: 24, 27, 28, 35, 36)**

The power supply as well as the positive reference voltages for the A/D-converters can be

provided internally or externally.

**JP24, JP35** connects analog power supply voltages (AVcc and AVss) **JP27** connects the analog reference voltage AVRH2 to AVcc **JP28** connects the analog reference voltage AVRH3 to AVcc **JP36** connects the analog reference voltage AVRH4 to AVcc

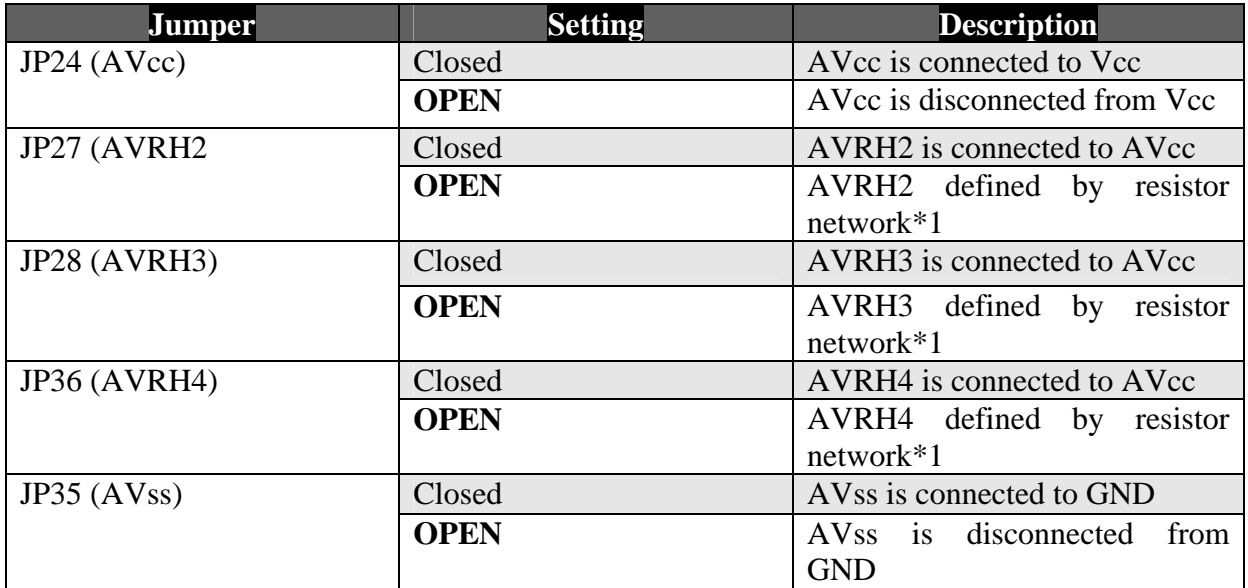

\*1By default the resistor networks are not mounted on the board

By default, the A/D-converter supply and reference voltages are the same as the microcontroller supply voltage.

#### **Note:**

If JP24 and JP35 are open, the user has to supply an adequate analog voltage supply (AVcc and AVss) to the A/D-converter.

If JP27 is open, the resistors R27 and R37 define AVRH2.

If JP28 is open, the resistors R26 and R36 define AVRH3.

If JP36 is open, the resistors R43 and R47 define AVRH4.

By default the resistor networks are not mounted on the board. Standard SMD0805 chip resistors can be used.

### **3.1.1.4 UART0** (JP: 2, 3, 4)

One RS232-transceiver (U2, X5) can be connected to the microcontrollers UART interface 0. **JP2, JP3** connect UART 0 to the RS232 transceiver (U2, X5) **JP4** Some programs (e.g. Terminals) need a connection between CTS and RTS

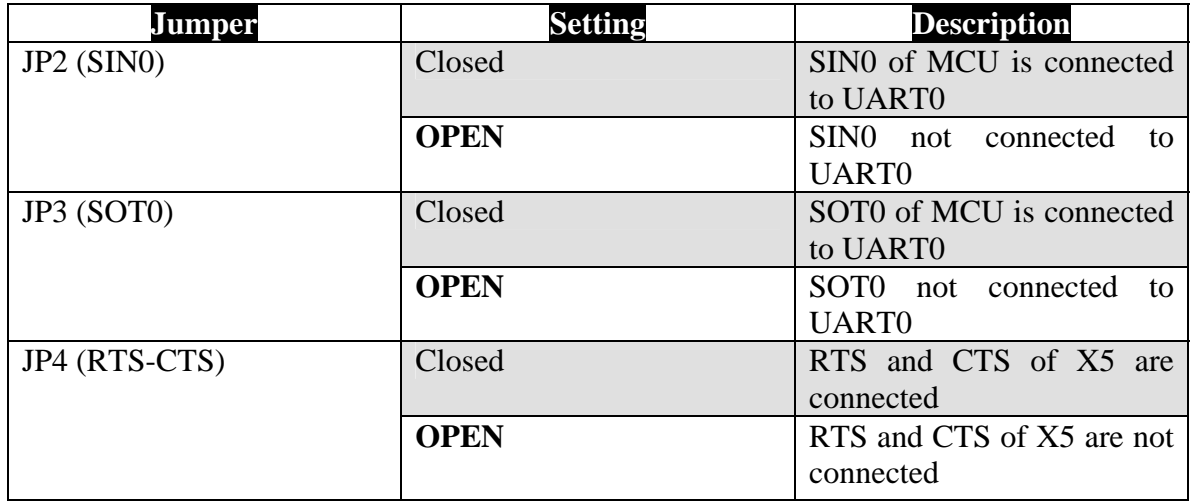

By default, UART0 (SIN0/SOT0) is connected to X5.

UART0 is also used for asynchronous in-circuit Flash programming and also to view the motor control result.

#### **3.1.1.5 UART1** (JP: 12, 14, 15)

One RS232-transceiver (U3, X6) can be connected to the microcontrollers UART interface 1.

**JP12, JP14** connect UART 1 to the RS232 transceiver (U3, X6) **JP15** Some programs (e.g. Terminals) need a connection between CTS and RTS

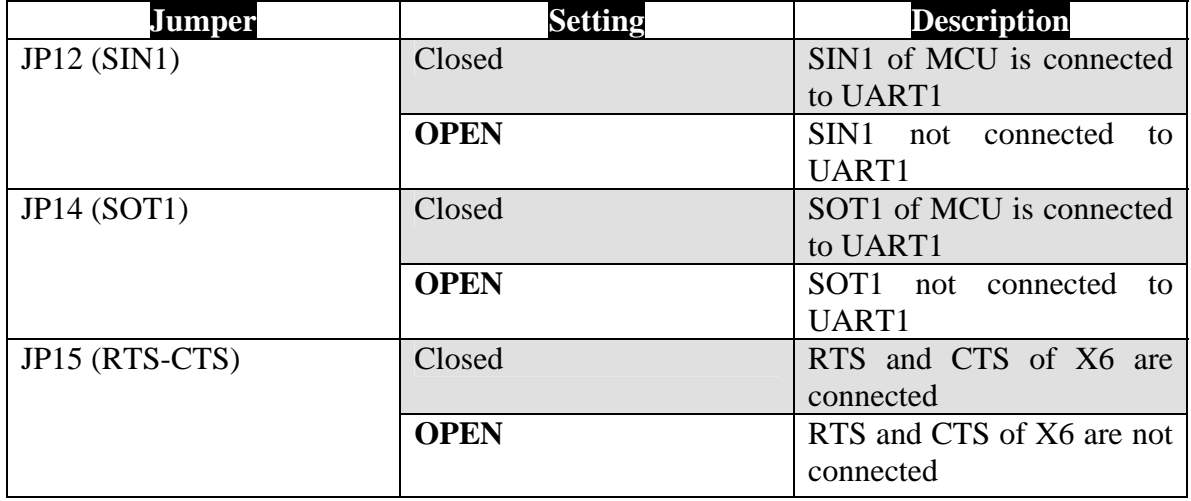

By default, UART1 (SIN1/SOT1) is connected to X6.

## **3.1.1.6 UART2** (JP: 17, 18, 19)

One RS232-transceiver (U4, X7) can be connected to the microcontrollers UART interface 2.

**JP17, JP18** connect UART 2 to the RS232 transceiver (U4, X7)

**JP19** Some programs (e.g. Terminals) need a connection between CTS and RTS

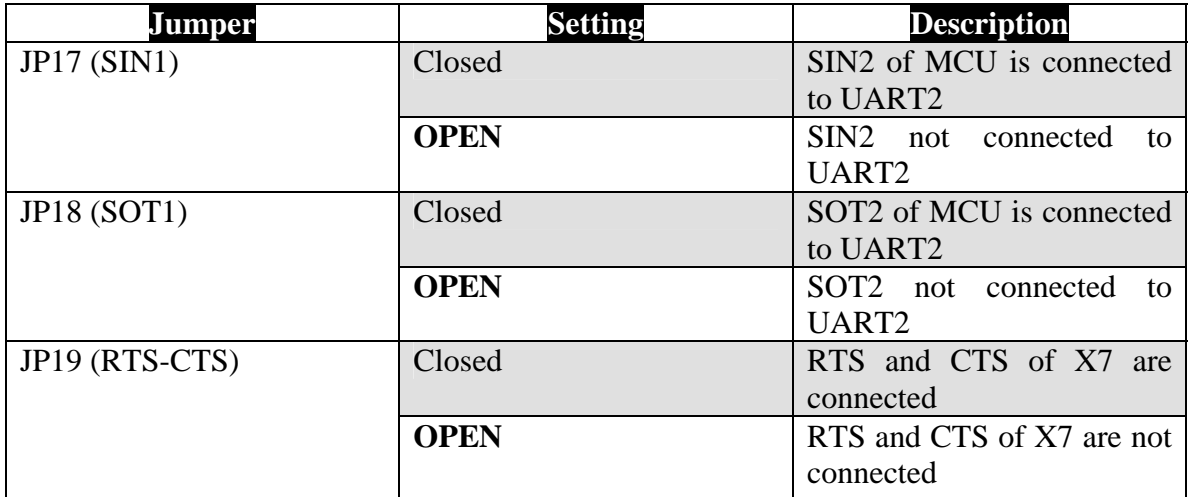

By default, UART2 (SIN2/SOT2) is connected to X7.

### **3.1.1.7 Reset-Generation** (JP: 9, 23, 25, 30)

In addition to the internal Power-On reset, the microcontroller can be reset by an external reset circuit (Voltage Monitor) and also by a RS232 interface.

**JP9** This jumper selects whether the DTR line from UART0 or UART1 will generate a system reset.

**JP23** This jumper connects the MCU Pin 17 (Base timer output TOUT3) to the external watchdog IC's trigger input

**JP25** Open this jumper if no external Reset shall be generated, e.g. to avoid accidental reset during long-term testing or demonstration.

**JP30** This jumper enables the watchdog function of the reset IC U5. If this is closed, U5 U5 issues a reset if it is not periodically re-triggered by the MCU (PJ7/TOUT3)

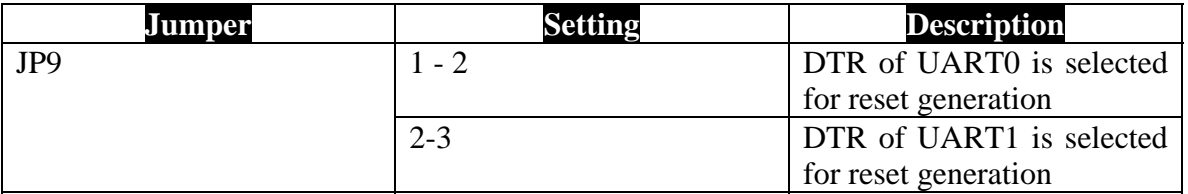

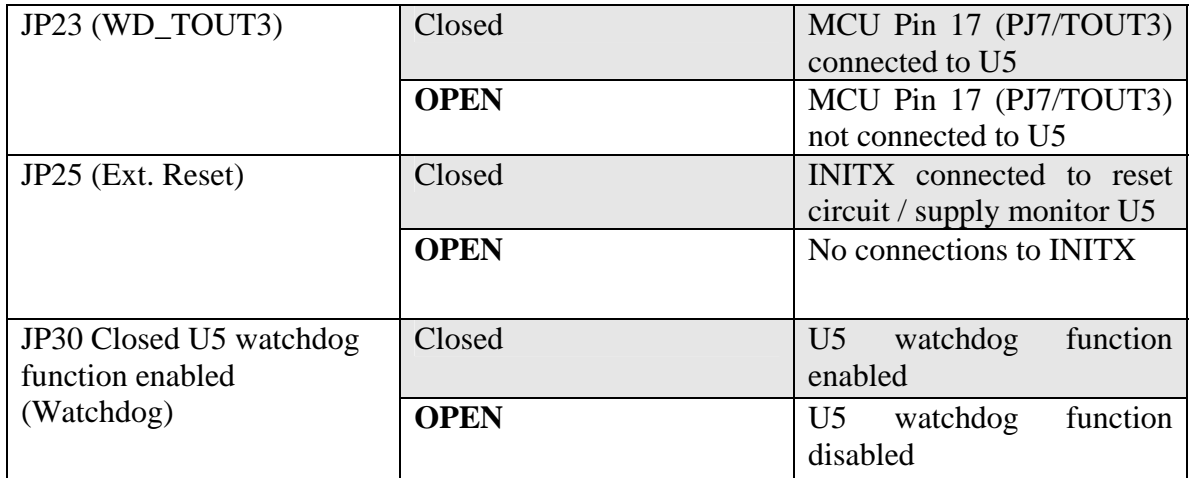

#### **Note:**

While a reset signal is asserted the red Reset-LED (LED16) is lit. During normal operation, this LED should be off.

If the reset LED is steadily on or blinks periodically, check the power supply input voltage and the settings for the reset generation by UART as well as the jumpers JP23 and JP30.

#### **3.1.1.8 Buttons SW1-SW7** (JP: 1, 5, 6, 8, 10, 11, 25, 38)

#### **JP1, JP5, JP8, JP10, JP11, JP38**

Six user push buttons SW1-SW6 can be connected to the microcontroller. SW2 also serves as test button for the MCU DTTI function, which stops the PWM output e.g. in case of an inverter fault.

**JP6** Common interrupt for SW3-SW6: Eases up button event handling when the buttons are used to control an application **JP25** External reset circuit and button SW7 can be connected to the microcontroller.

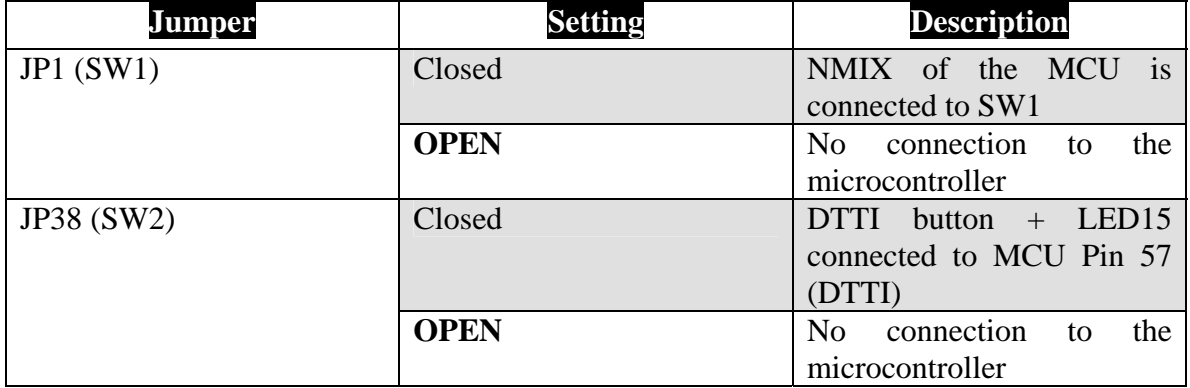

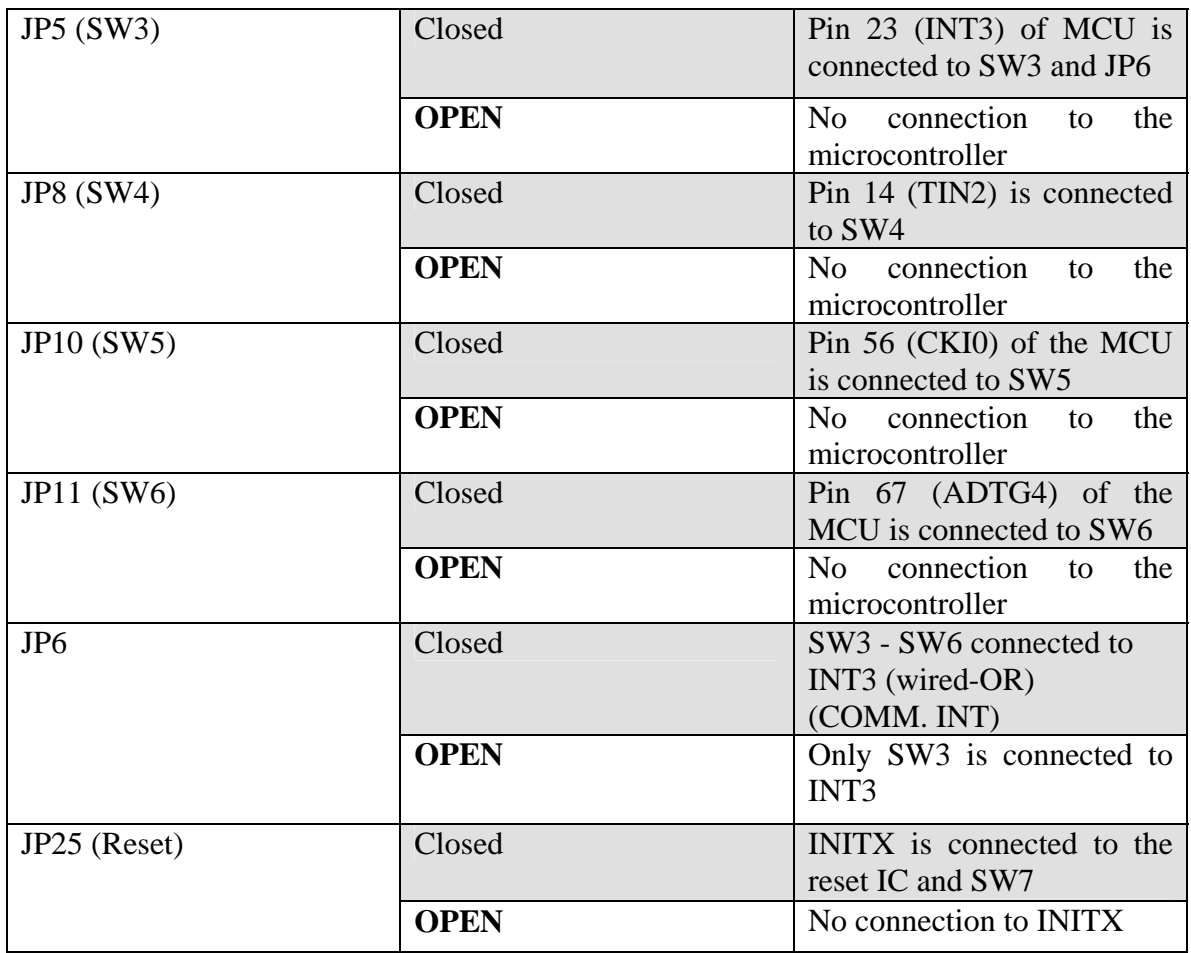

By default, all push-buttons as well as the reset circuit are connected to the microcontroller.

#### **For Motor control operation the switches are used for the following functionality:**

- **Start/Stop Switch. (**SW1) It is used to start or stop the motor. Default condition will be stop.
- **Reverse (Anti clockwise) direction rotation switch**.( SW3) It is used to rotate the motor in reverse direction.
- **Speed Increase switch. (SW4)**  This is used to increase the speed of motor while in open loop control.
- **Speed Decrease switch**.( SW5) It is used to decrease the speed of motor while in open loop control.
- **Forward (clock wise) direction rotation switch. (**SW6) It is used to rotate the motor in forward direction.
- **Reset switch (SW7)**  This switch will reset the controller.

#### • **Potentiometer (P1)**

 It is used for closed loop speed control. Anti clockwise rotation will result in decrease of speed while clockwise rotation will result in increase of speed.

#### • **Switch ( SW14)**

 Decide for sensored/sensorless BLDC Motor Control. If on SW14, A=0, B=0, then the code will execute for sensorless control. If A=1, B=0, then the code will execute for Hall sensored control.

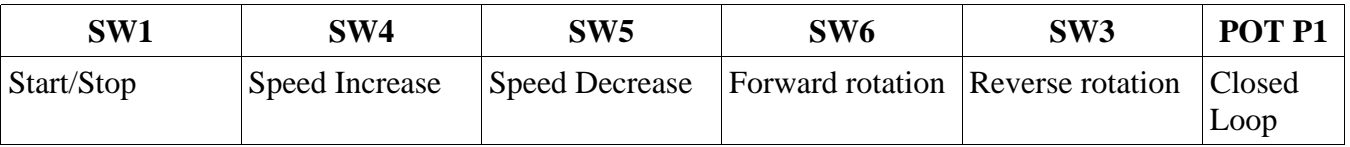

## 3.2 Inverter Board sections

- 1. Power supply jack, 12V. This is the power to be supplied to run the motor.
- 2. Connector for BLDC/PMSM Motor Phases.
- 3. Connector for BLDC Motor Hall sensors and power.
- 4. IGBT module. It supplies the 3 phase PWM to Motor.

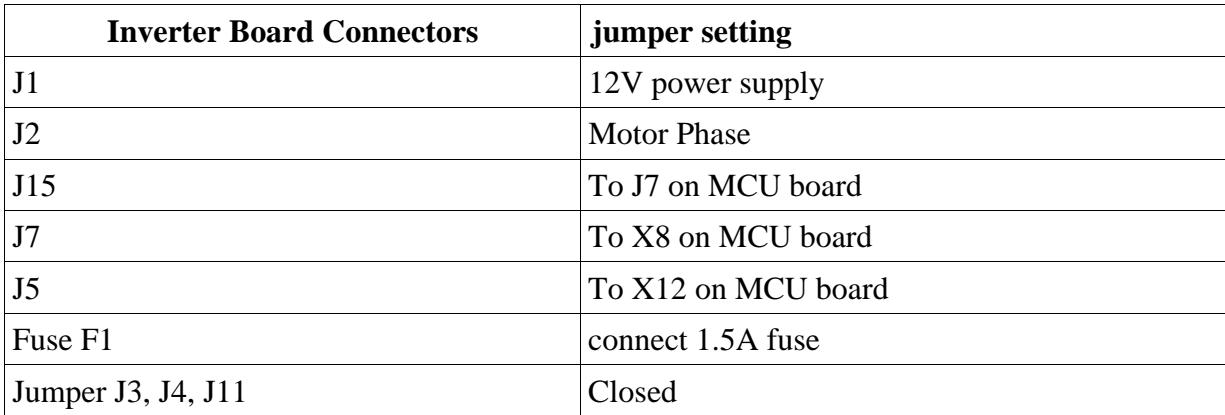

#### **3.2.1 BLDC Motor Control - Hall Sensor**

- Connector **J6** should be populated with Hall connector.
- Jumpers **J8, J9, J10** should be in position 2-3 (near to hall connector).
- In switch SW14 on MCU board,  $A=1$ ,  $B=0$

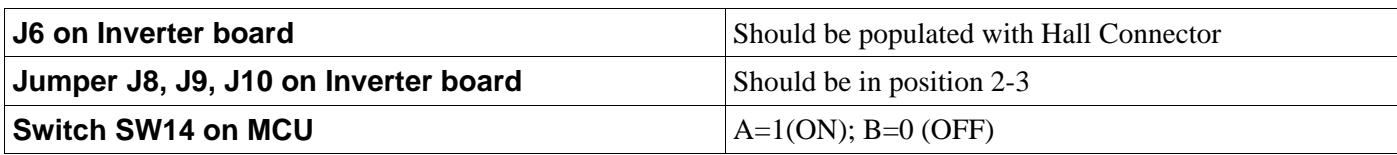

#### **3.2.2 BLDC Motor Control - Sensorless**

- Jumpers **J8, J9, J10** should be in position 1-2 (away from hall connector).
- In switch SW14 on MCU board,  $A=0$ ,  $B=0$ .

#### **3.2.3 PMSM Motor Control - Sensorless**

Motor Connected to the inverter board should be PMSM motor. No extra conditions required

## 4. Motor Specification

### **4.1 BLDC Motor**

The kit comes with the following motor

 Manufacture: BLDC motor from BPMC P/N: BL2644 -12-004 is a Specification: 3 phase, 12V

#### **4.2 PMSM Motor**

The motor control kit can also be used with PMSM motor. The PMSM motor tested with the hardware:

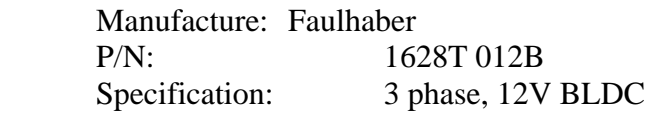

## **5 Motor control Kit Operation**

#### **5.1 Motor Control Mode configuration**

Motor can operate in two Modes: Open, Closed.

- Default mode is Closed loop mode.
- Motor operates in **closed loop** by varying the Potentiometer **P1** on MCU board.
- Motor can switch to **open loop** mode by pressing UP/DWN button on MCU board.
- Once the control is switched from closed loop mode to open loop mode, the control stays in open loop mode. It cannot be switched back to closed mode.
- Open and closed loop modes are followed both in sensored and sensorless control.

#### **5.2 Starter Kit Default Mode**

- Motor control will be in Closed loop mode.
- Motor will RUN in forward (clock wise) direction.
- Required speed and control will depend on Pot P1 position.

#### **5.3 Motor operation (Open/closed loop)**

- When the power is given to the starterkit, it will not start until user presses the Start/Stop Button. When the Start/Stop button is pressed again the Motor will Stop.
- When the start button is pressed the Motor will attain the required speed and it will run in closed loop mode. Error will be corrected through the software and in a short period required and actual speed will be same. The required speed can be varied by P1 Potentiometer (on MCU board).
- The Actual and Required Speed can be observed on the Hyper Terminal (UART 0 of MCU board with 2400,8,N,1 baud setting).
- Whenever Up or Down Button is pressed the motor will come out of the Closed loop and it will run in Open Loop Mode. The Motor will always remain in Open Loop if the Up or Down Button is Pressed.
- In Running condition the direction of the motor can be changed by Pressing the FWD or REV Button.

#### **5.4.1 LED's Indication**

#### **5.4.1.1 LEDs on Power ON**

- $\cdot$  LED D2 : ON.
- $\bullet$  LED17 : ON.
- $\bullet$  LED<sub>26</sub> : ON
- LED1 :ON
- LED10, LED12, LED14 :ON

## **5.4.1.2 LEDs when Start button (SW2) Pressed**

• LED9, LED11, LED13 : ON

## **5.4.1.3 LEDs when Reset button (SW7) Pressed**

• LED16 : ON (RED)

## 6. Monitor Motor Control Parameters by UART0

The UART0 can be used for monitoring the Actual and Required Speed of the motor using Hyper Terminal software on PC. The required settings are as follows:

Baud rate: 2400,8, N,1

In case of closed loop control, both Actual and Required speed will change.

- Required speed can be changed through Pot P1 on MCU board.
- Actual speed will be controlled through sensored/sensorless algorithm through software.
- In case of open loop control, only Actual speed can be changed through switches SW4 & SW5.

## 7. Error Condition on Starter kit

- LED **D1** on Inverter power board will be RED.
- If this LED is RED for more than **5 seconds**, press the RESET switch on the MCU board.
- When the Start button is pressed (or during run state), and if the motor is not running smoothly or stalling or still, then press the RESET switch on the MCU board.
- If the above mentioned conditions are repeated despite pressing reset switch, switch OFF the power supply, check if all the connections are made and are intact. Verify the Jumper position.
- If the problem is not solved after all the above mentioned steps then contact support team.

## 8.0 Programming MCU board

- Remove the power to Inverter power board. Connectors J1/J16 should be unpopulated.
- Connect the power to MCU board. Connect X15 with 12V power supply.
- Switch **SW8** is to be set in PROG mode in MCU board.
- Jumper **JP41** to be in ADPT DC IN position on MCU board.
- Connect UART0 of MCU board with a RS232 connector/cable and the other end should be on the PC side.
- Run the Fujitsu Flash Programmer software and program the hex file.

## 9 Jumpers and Connector Summary

## **9.1 MCU board**

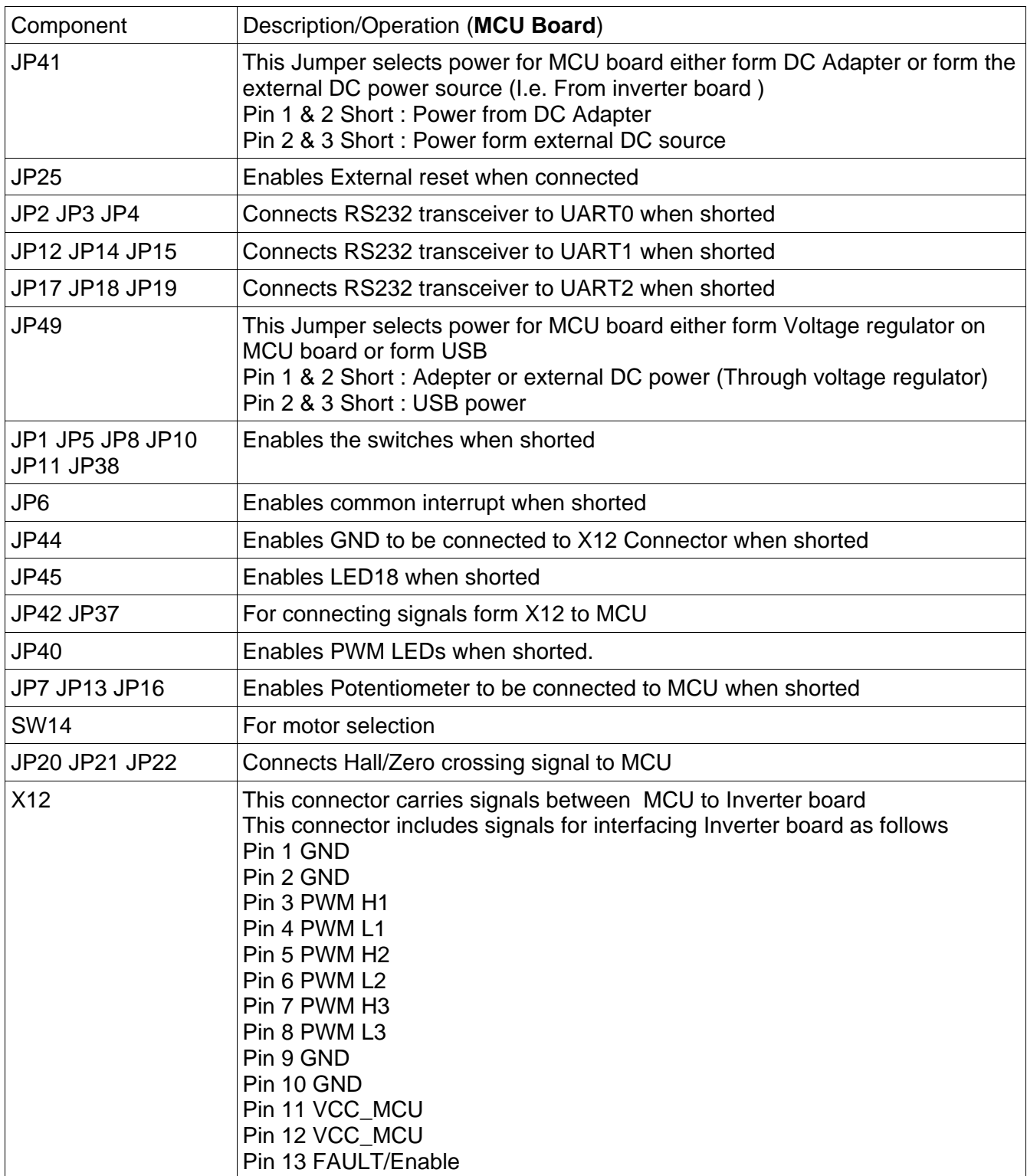

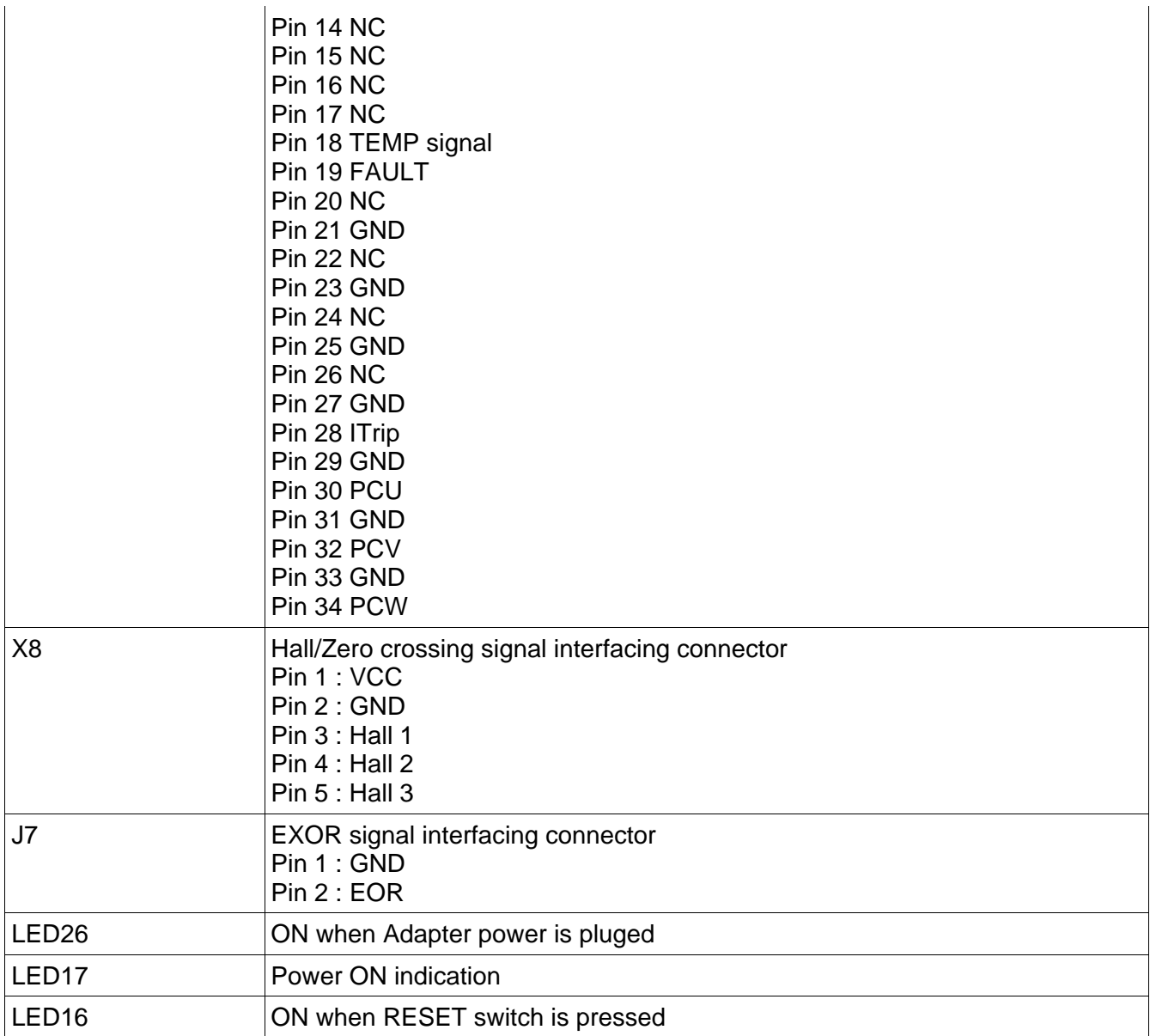

## **9.2 Inverter board**

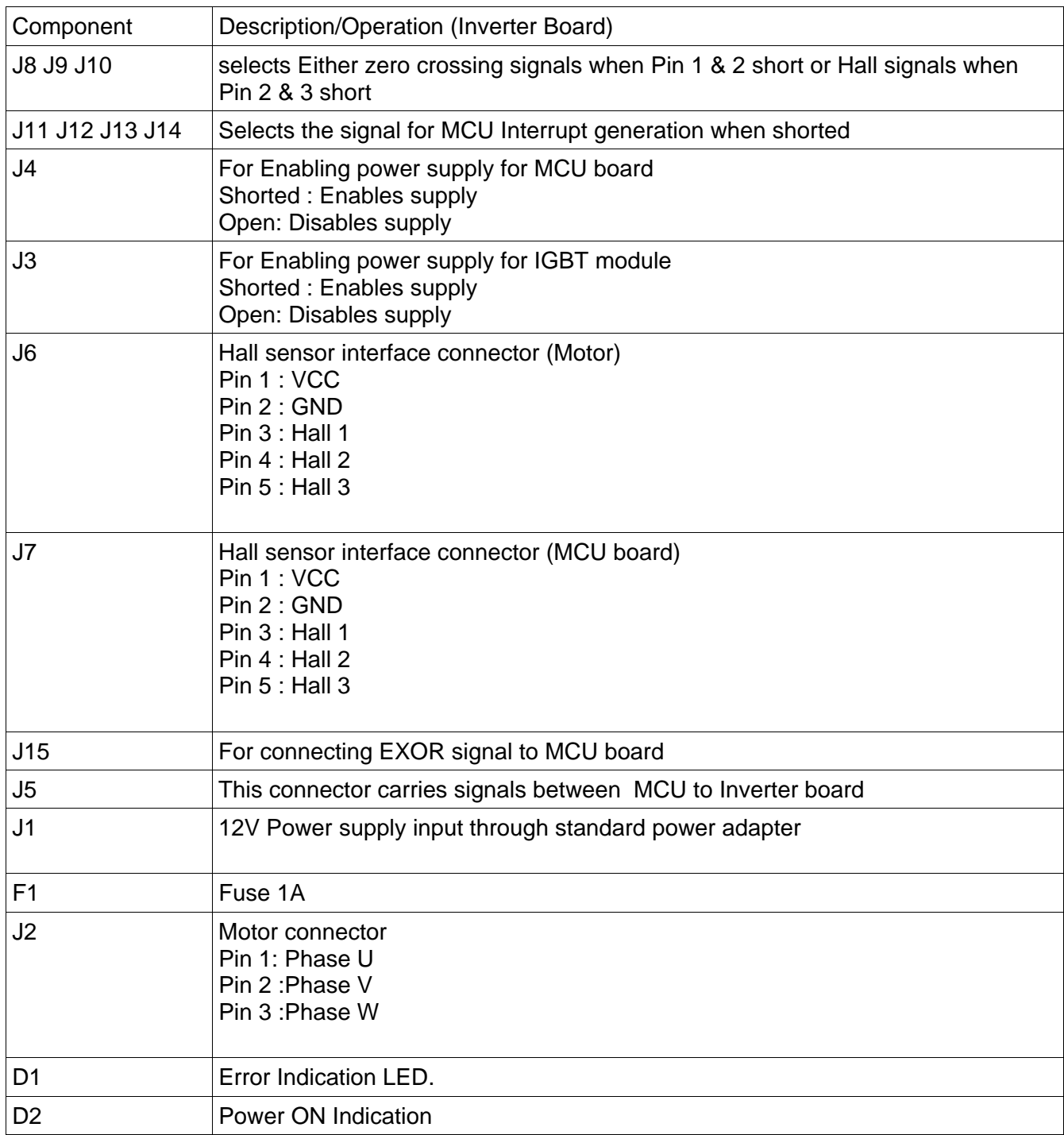

### **9.3 Motor Connector**

### **9.3.1 BLDC Motor**

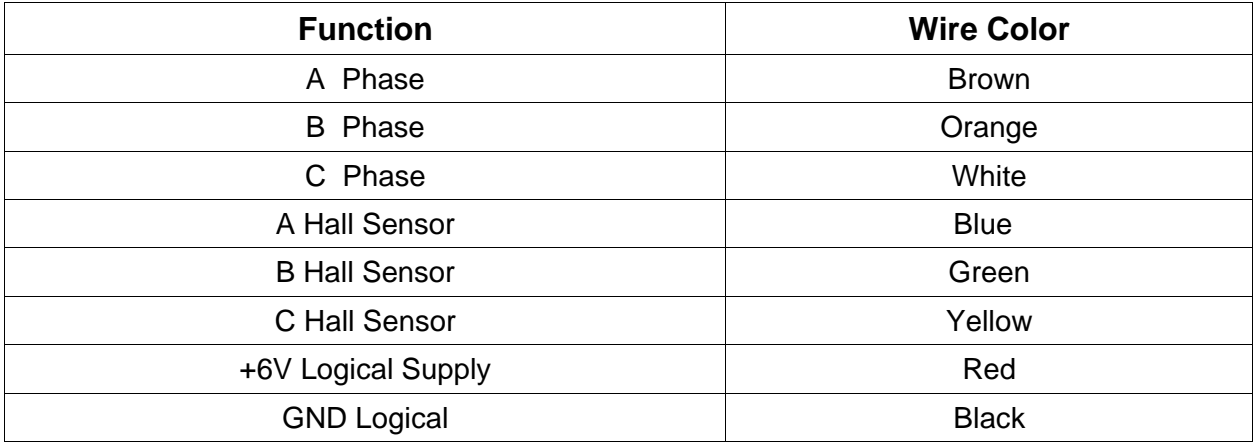

## **9.3.2 PMSM Motor**

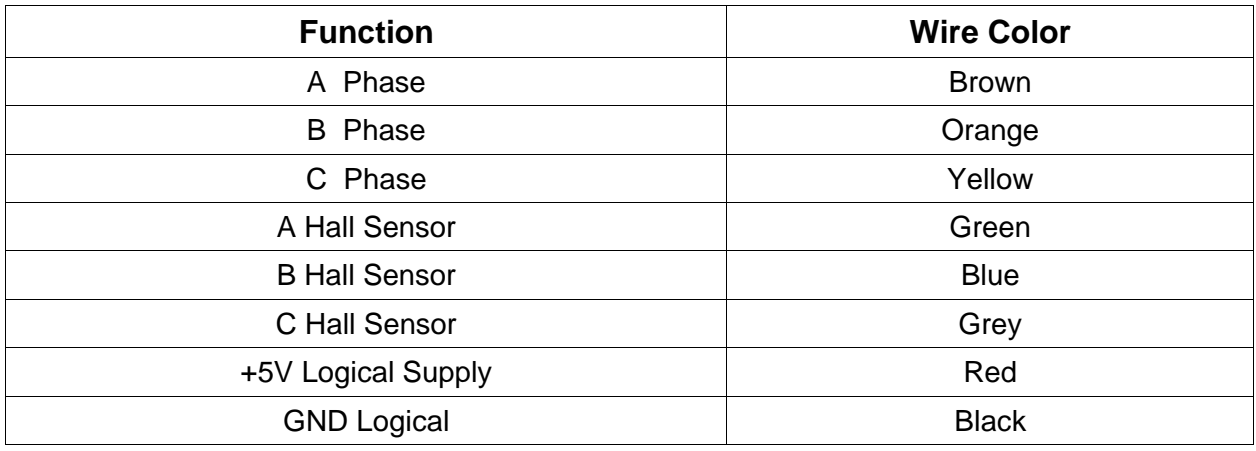

## 10. Recommended Reading

This document describes how to use the Fujitsu Motor Control Kit. Additional technical information can be found on the following documents.

- MB91F479 Data sheet
- Fujitsu motor Control Kit Schematic
- Fujitsu motor control software for BLDC/PMSM motor
- Fujitsu motor control Application Note for Sensored BLDC and sensorless BLDC/PMSM

## **11. Appendix**

## **11.1 Definitions, Acronyms and Abbreviations**

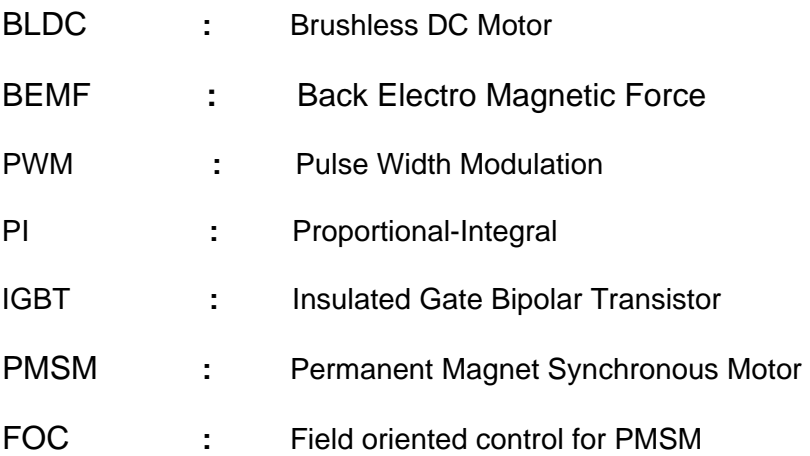